## **Online Registration Instructions**

- 1. Sign in using your **ParentVue** account name (if you do not have a ParentVue account, see the instructions for getting one).
- 2. Click on the "**Online Payment System**" tab (middle, left), then click on the blue link in the middle of the page for "**Online Payment System**" and sign in (set up login information if needed).
- 3. Once you are signed and have selected your student's name, look under **Shop** and find the link that says, **"Register for Athletics and Activities"** (see image provided):

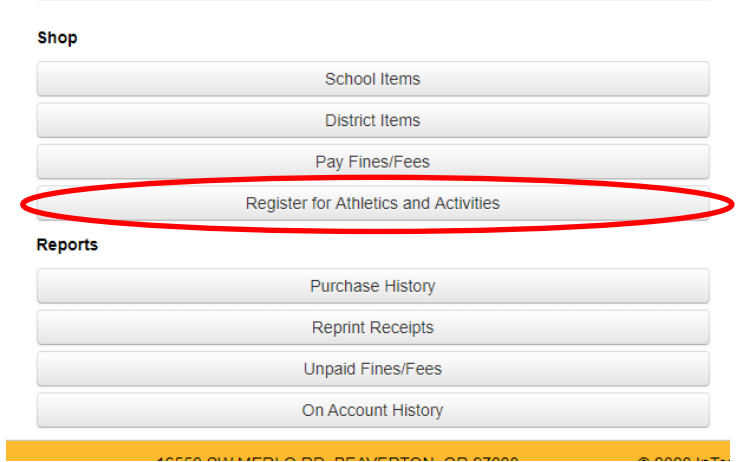

- 4. Select the Sport you wish to register for and fill out all 4 steps of the registration process. This includes:
	- a. Filling out the **"Athletic Participation Form"** completely, and signing
	- b. Reading and signing the **"Athletic Participation RULES"**
	- c. Filling out/signing the **Physical** "**History Form" (**School Sports Pre-Participation Examination Form - Part 1) completely.
	- d. Uploading a copy of the **Physical Examination Form** (Part 2) completed by a doctor

**PHYSICAL UPLOADS:** You can download and print a copy of the standard **Physical Examination Form** from the link below. The doctor needs to fill out the Physical Examination page ("School Sports Pre-Participation Examination – Part 2: Medical Provider Completes.") If you do not have access to a scanner to upload a copy once the doctor has filled it out, you can take a picture of the completed form.

## **PLEASE NOTE**:

- The picture must be legible, and it must include the entire form in one picture.
- The Exam Date, Students name/info, the Doctor's signature, AND the Doctor's FULL contact information must be included and legible as well.

## **REGISTERING MULTIPLE SPORTS:**

You must register for each sport separately. However, after the first registration is completed, all following registrations will automatically include the completed/required forms. All you need to do is open the registration for the next sport and submit it.

## *\*PAYMENT OF PARTICIPATION FEES: Due to Covid-19, please do not pay participation fees until you receive confirmation from the coach.*